## **Zaključak godine u programu SynesisPOS**

Zakonom o fiskalizaciji, propisano je da svake kalendarske godine, brojevi računa trebaju krenuti od 1. U SynesisPOSu ovo se odvija automatski na sljedeći način:

Prilikom prvog ulaska u SynesisPOS u 2015.g. pojaviti će se sljedeći prozor:

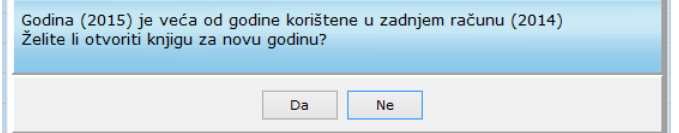

Kliknite na *"Da"*, pa nakon toga potvrdite otvaranje nove knjige klikom na *"Da".* Nakon toga program će otvoriti novu knjigu za 2015.g. u koju će prenijeti sve podatke o robama i partnerima, ali će računi ponovno krenuti od broja 1. Sada izađite iz programa i ponovno ga pokrenite. Prilikom prijave kao Admin, pojaviti će se poruka da za korisnika Admin treba upisati OIB, pa ga upišite:

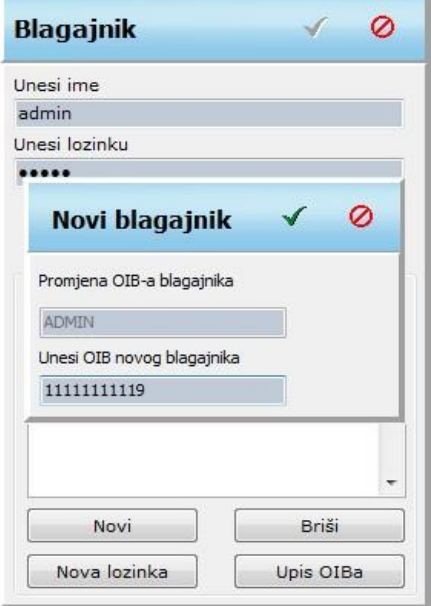

Nakon što upišete OIB, možete dalje nastaviti izdavati račune.

## **Uvid u podatke prethodne godine**

Ako naknadno želite pogledati podatke ili snimiti promet iz prethodne godine, izađite iz SynesisPOS-a i ponovo ga pokrenite. Umjesto da upišete korisničko ime i lozinku, istovremeno pritisnite tipke CTRL-Alt-K.

Pojaviti će se prozor u kojem će biti popis svih vaših prethodnih knjiga, a knjiga za 2014.g.će najčešće imati oznaku "Kasa2014-01". Ako postoji više knjiga za 2014 (Kasa2014-02, Kasa2014-03,...), onda najčešće treba odabrati onu s najvećim brojem

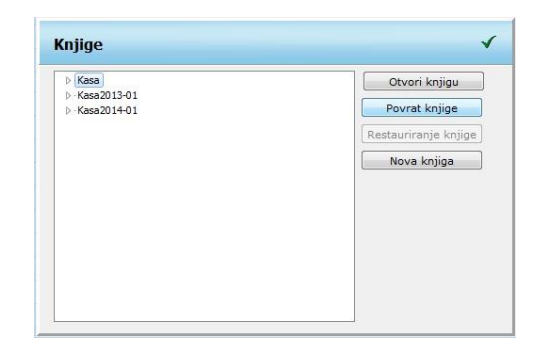

Kliknite željenu knjigu (Kasa2014-01), pa gumb "Otvori knjigu". Sada se nalazite u knjizi za 2014. i možete vidjeti sve račune i izvještaje za 2014.g.

**Nakon što ste završili sa pregledom podataka iz 2014.g., vrlo je bitno da na gore navedeni način odaberite knjigu za 2015.g. (Kasa2015-01), jer vam program neće dozvoliti izdavanje računa za 2015.g., ako ste u knjizi od 2014.**